## 1.ワンタイムパスワードのインストール方法

以下の QR コードもしくは手順からワンタイムパスワードをインストールしてください

iOS端末をご利用の場合はApp Storeより、Android端末をご利用の場合はGoogle Playより、インストール可能で  $\pm$ .

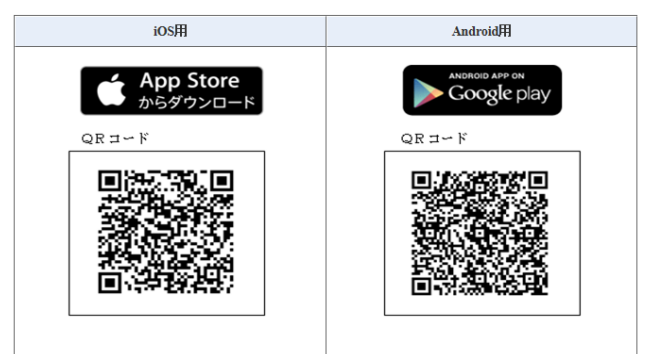

## ◆Android◆

以下の方法でダウンロードします。

- ① Google Play(Play ストア)で「しんきん(個人)ワンタイムパスワード」と検索します 。
- ② アプリケーション「しんきん(個人)ワンタイムパスワード」を選択し、インストールします。

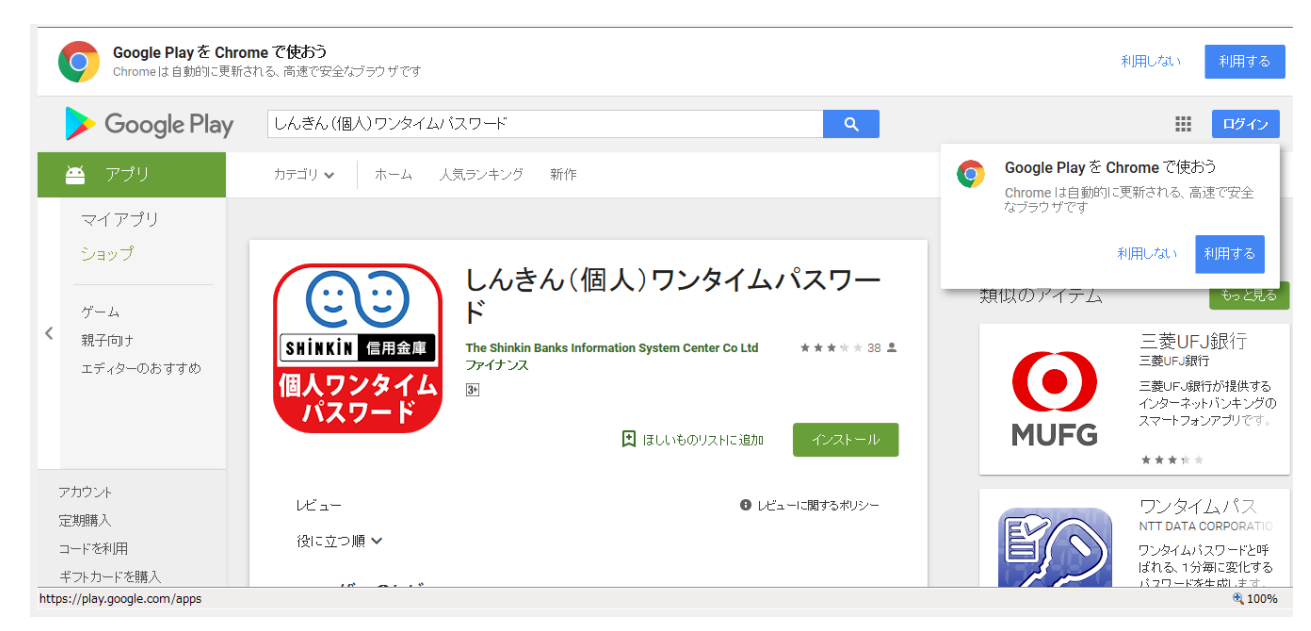

- ③ インストールした「しんきん(個人)ワンタイムパスワード」アイコンをタップします。
- ④ アプリケーションの初期設定を行います。

◆iOS◆

以下の方法でダウンロードします。

- App Store で「しんきん(個人)ワンタイムパスワード」と検索します。
- アプリケーション「しんきん(個人)ワンタイムパスワード」を選択し、インストールします。

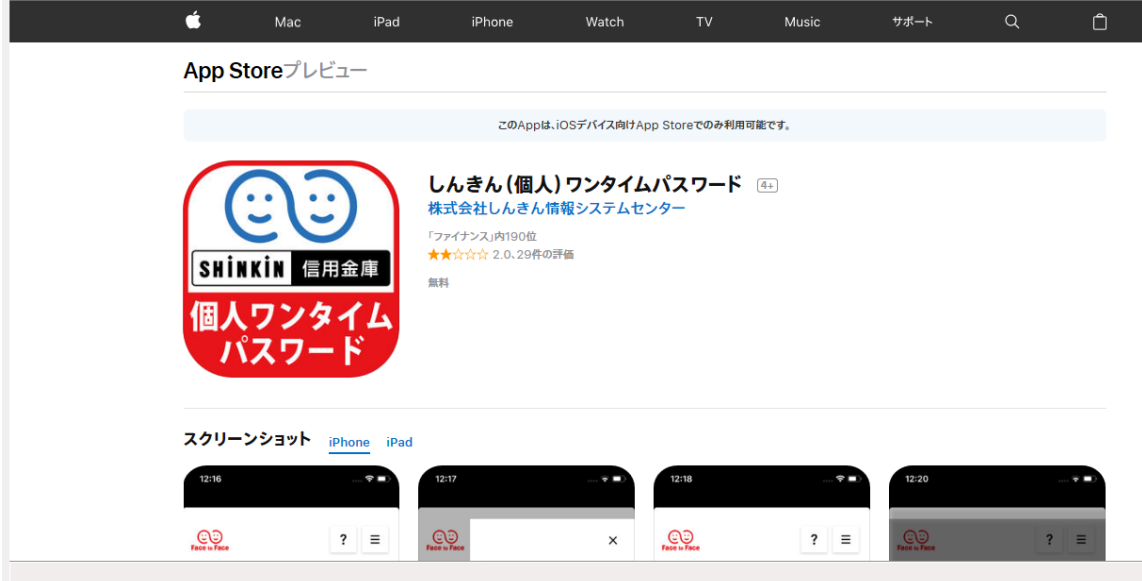

- インストールした「しんきん(個人)ワンタイムパスワード」アイコンをタップします。
- アプリケーションの初期設定を行います。